第3章 申請を行う

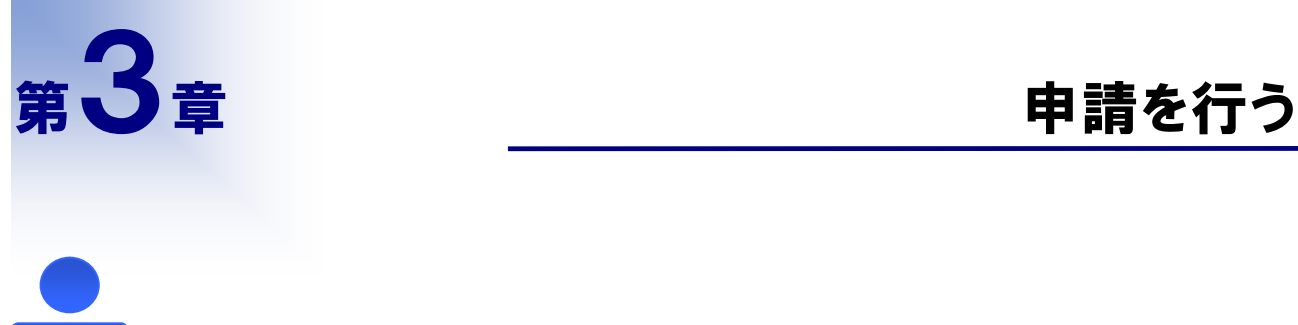

<u>i</u>

担当者 の方に読んで頂く章です

定期申請、追加申請、希望業種変更申請又は変更申請を新たに行うことができます。

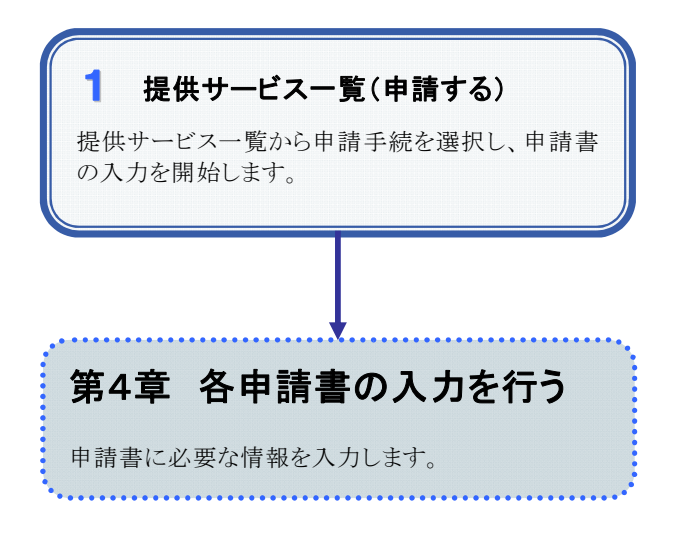

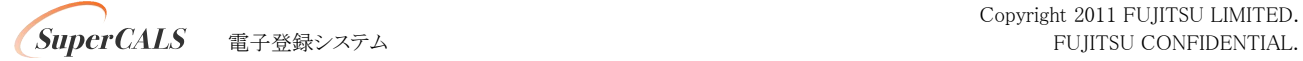

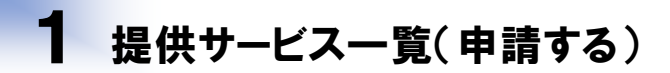

## 1.画面説明

申請手続を選択し、入力を開始することができます。

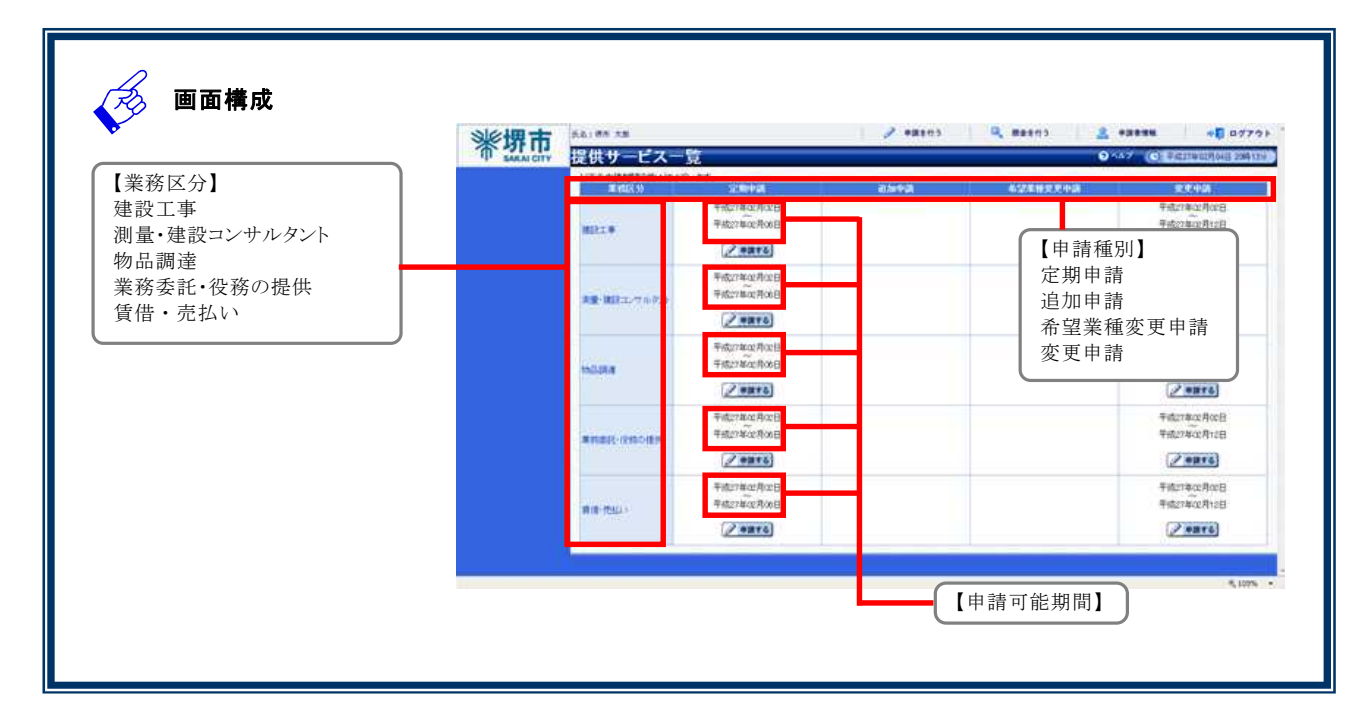

## 2.操作説明

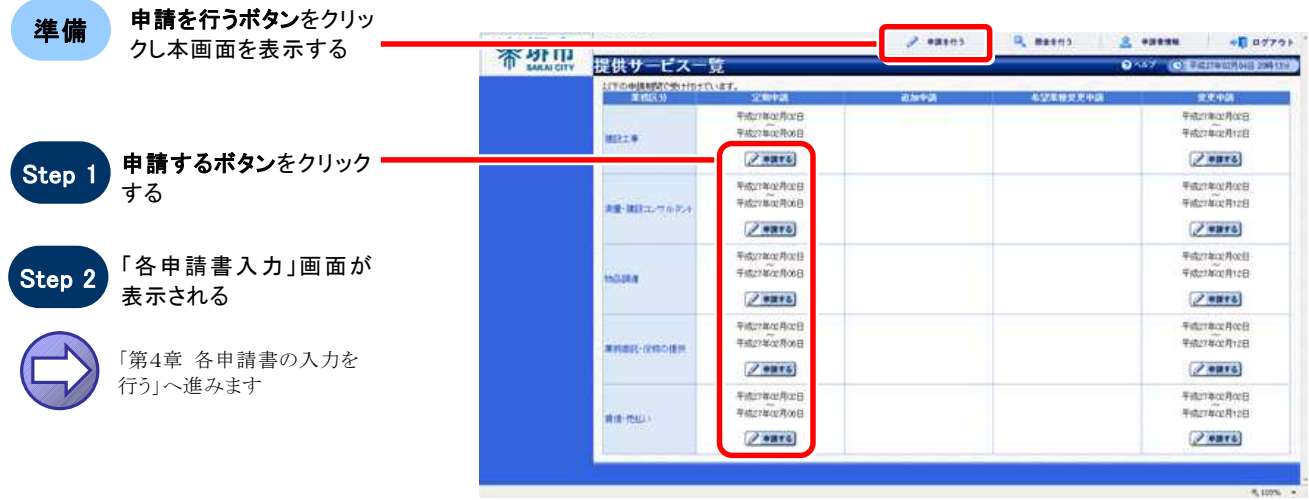